# $\text{github}_\text{c} \text{loner} \text{Documentation}$ *Release 0.2.1rc*

**Asger Askov Blekinge**

**Aug 02, 2016**

#### Contents

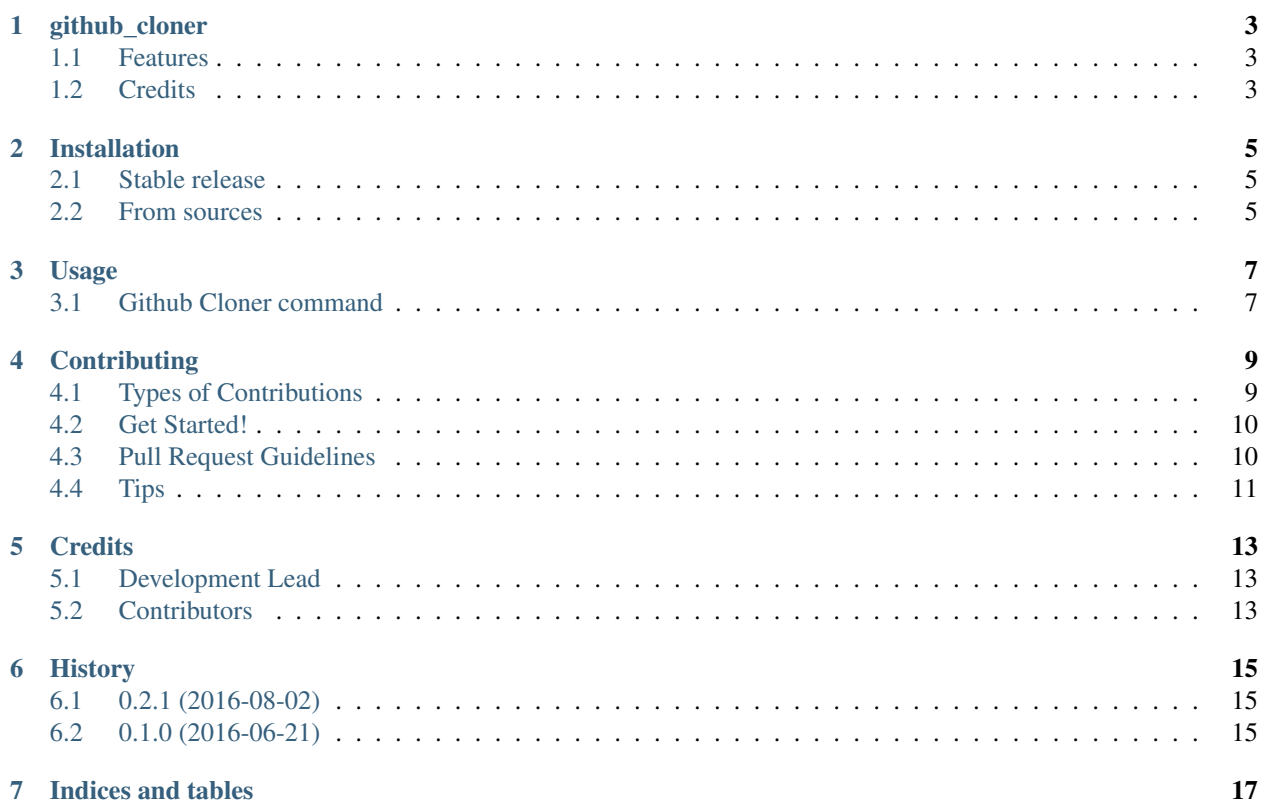

Contents:

# **github\_cloner**

<span id="page-6-0"></span>Python Boilerplate contains all the boilerplate you need to create a Python package.

- Free software: ISC license
- Documentation: [https://github\\_cloner.readthedocs.org.](https://github_cloner.readthedocs.org)

### <span id="page-6-1"></span>**1.1 Features**

• TODO

### <span id="page-6-2"></span>**1.2 Credits**

This package was created with [Cookiecutter](https://github.com/audreyr/cookiecutter) and the [audreyr/cookiecutter-pypackage](https://github.com/audreyr/cookiecutter-pypackage) project template.

### **Installation**

### <span id="page-8-1"></span><span id="page-8-0"></span>**2.1 Stable release**

To install github\_cloner, run this command in your terminal:

**\$** pip install statsbiblioteket.github\_cloner

If you don't have [pip](https://pip.pypa.io) installed, this [Python installation guide](http://docs.python-guide.org/en/latest/starting/installation/) can guide you through the process.

### <span id="page-8-2"></span>**2.2 From sources**

The sources for github\_cloner can be downloaded from the [Github repo.](https://github.com/statsbiblioteket/github_cloner)

You can either clone the public repository:

**\$** git clone git://github.com/statsbiblioteket/github\_cloner

Or download the [tarball:](https://github.com/statsbiblioteket/github_cloner/tarball/master)

**\$** curl -OL https://github.com/statsbiblioteket/github\_cloner/tarball/master

Once you have a copy of the source, you can install it with:

**\$** python setup.py install

# **Usage**

<span id="page-10-0"></span>To use github\_cloner as a library in a project:

**import statsbiblioteket.github\_cloner**

### <span id="page-10-1"></span>**3.1 Github Cloner command**

Clones github repositories and github gists

```
usage: github_cloner [-h] [--org ORGS] [--user USERS] [--logLevel LOGLEVEL]
                     [--logFile LOGFILE]
```
Options:

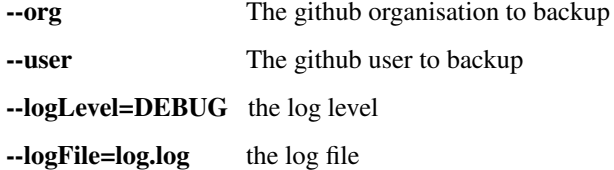

### **Contributing**

<span id="page-12-0"></span>Contributions are welcome, and they are greatly appreciated! Every little bit helps, and credit will always be given. You can contribute in many ways:

### <span id="page-12-1"></span>**4.1 Types of Contributions**

#### **4.1.1 Report Bugs**

Report bugs at [https://github.com/statsbiblioteket/github\\_cloner/issues.](https://github.com/statsbiblioteket/github_cloner/issues)

If you are reporting a bug, please include:

- Your operating system name and version.
- Any details about your local setup that might be helpful in troubleshooting.
- Detailed steps to reproduce the bug.

#### **4.1.2 Fix Bugs**

Look through the GitHub issues for bugs. Anything tagged with "bug" is open to whoever wants to implement it.

#### **4.1.3 Implement Features**

Look through the GitHub issues for features. Anything tagged with "feature" is open to whoever wants to implement it.

#### **4.1.4 Write Documentation**

github\_cloner could always use more documentation, whether as part of the official github\_cloner docs, in docstrings, or even on the web in blog posts, articles, and such.

#### **4.1.5 Submit Feedback**

The best way to send feedback is to file an issue at [https://github.com/statsbiblioteket/github\\_cloner/issues.](https://github.com/statsbiblioteket/github_cloner/issues)

If you are proposing a feature:

- Explain in detail how it would work.
- Keep the scope as narrow as possible, to make it easier to implement.
- Remember that this is a volunteer-driven project, and that contributions are welcome :)

### <span id="page-13-0"></span>**4.2 Get Started!**

Ready to contribute? Here's how to set up *github\_cloner* for local development.

- 1. Fork the *github\_cloner* repo on GitHub.
- 2. Clone your fork locally:

\$ git clone git@github.com:your\_name\_here/github\_cloner.git

3. Install your local copy into a virtualenv. Assuming you have virtualenvwrapper installed, this is how you set up your fork for local development:

```
$ mkvirtualenv github_cloner
$ cd github_cloner/
$ python setup.py develop
```
4. Create a branch for local development:

```
$ git checkout -b name-of-your-bugfix-or-feature
```
Now you can make your changes locally.

5. When you're done making changes, check that your changes pass flake8 and the tests, including testing other Python versions with tox:

```
$ flake8 github_cloner tests
$ python setup.py test or py.test
$ tox
```
To get flake8 and tox, just pip install them into your virtualenv.

6. Commit your changes and push your branch to GitHub:

```
$ git add .
$ git commit -m "Your detailed description of your changes."
$ git push origin name-of-your-bugfix-or-feature
```
7. Submit a pull request through the GitHub website.

### <span id="page-13-1"></span>**4.3 Pull Request Guidelines**

Before you submit a pull request, check that it meets these guidelines:

- 1. The pull request should include tests.
- 2. If the pull request adds functionality, the docs should be updated. Put your new functionality into a function with a docstring, and add the feature to the list in README.rst.
- 3. The pull request should work for Python 2.6, 2.7, 3.3, 3.4 and 3.5, and for PyPy. Check [https://travis-ci.org/](https://travis-ci.org/blekinge/github_cloner/pull_requests) [blekinge/github\\_cloner/pull\\_requests](https://travis-ci.org/blekinge/github_cloner/pull_requests) and make sure that the tests pass for all supported Python versions.

# <span id="page-14-0"></span>**4.4 Tips**

To run a subset of tests:

\$ python -m unittest tests.test\_github\_cloner

### **Credits**

<span id="page-16-0"></span>Based on the work of Marius Gedminas [\(https://github.com/mgedmin\)](https://github.com/mgedmin) [<marius@gedmin.as>](mailto:marius@gedmin.as), which can be found at <https://gist.github.com/4319265>

# <span id="page-16-1"></span>**5.1 Development Lead**

• Asger Askov Blekinge [<asger.askov.blekinge@gmail.com>](mailto:asger.askov.blekinge@gmail.com)

# <span id="page-16-2"></span>**5.2 Contributors**

None yet. Why not be the first?

# **History**

# <span id="page-18-1"></span><span id="page-18-0"></span>**6.1 0.2.1 (2016-08-02)**

• Fixed bugs

# <span id="page-18-2"></span>**6.2 0.1.0 (2016-06-21)**

• First Beta release on PyPI.

**CHAPTER 7**

**Indices and tables**

- <span id="page-20-0"></span>• genindex
- modindex
- search